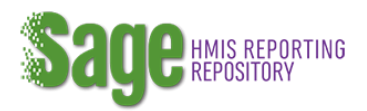

# Subrecipient Instructions

All ESG subrecipients (providers) must provide a CSV-ESG CAPER 2017 Report from their HMIS or comparable database system to report on their performance and outcomes. Subrecipients are required to submit this report for all ESG-funded projects. If a subrecipient receives ESG funding from multiple recipients, then they must submit the CSV-ESG CAPER 2017 Report to each recipient (city, state, county, or territory which subawarded the funding) for each project according to funding source. See the **ESG Program HMIS Manual** if you have questions about HMIS project setup for projects funded by multiple ESG recipients.

Unlike the CoC's Annual Performance Report, the CSV-ESG CAPER 2017 Report may not be run for multiple projects. Subrecipients must submit a separate report for each project.

#### Receiving the email and your submission link

The recipient will enter information in *Sage* to generate emails for each project funded during the program year. The email will include a hyperlink, unique to each project, that you will use to submit your CSV-ESG CAPER 2017 Report in *Sage*. Once in *Sage,* the report is directly accessible to the recipient. If you received ESG funding to carry out multiple projects, you will receive multiple emails (one email for each project). If you were funded by multiple ESG recipients, you will receive a separate email for each project from each recipient.

- This email link is the only method which may be used to submit the CSV-ESG CAPER 2017 Report – you may not email the report or submit the information to the recipient in any other way.
- It is the subrecipient's responsibility to ensure that their email system will receive messages from *Sage*. *Sage* emails are sent from [sage@sagehmis.info.](mailto:sage@sagehmis.info) Adding the address to your safe sender list and contacts may help ensure you receive all emails.

#### Generating the CSV-ESG CAPER 2017 Report

**Report Generation.** The CSV-ESG CAPER 2017 Report must be generated by your HMIS or, if you are a domestic violence provider under VAWA or a legal service provider, comparable database. The report is not designed to be hand calculated. No forms of submission other than the CSV-ESG CAPER 2017 Report, as specified in the [CoC APR and ESG CAPER HMIS](https://www.hudexchange.info/resource/4696/hmis-programming-specifications/)  [Programming Specifications,](https://www.hudexchange.info/resource/4696/hmis-programming-specifications/) will be accepted. Please contact your HMIS Lead Agency for support with generating the report from your HMIS.

**Exceptions.** If your system cannot generate the report, your recipient may elect to grant you a one-time exception. These exceptions are limited to subrecipients participating in an HMIS or comparable database that cannot generate the correct CSV file. If you require an exception, please contact your ESG recipient as soon as possible and discuss your specific situation with

them. You will be required to submit a plan to your recipient explaining how you will ensure that your HMIS or comparable database will generate CSV-ESG CAPER 2017 Report by the next reporting period.

**Reporting Period.** The ESG recipient's program year is the reporting period provided in your Submission Link. You must generate your CSV-ESG CAPER 2017 Report using those start and end dates.

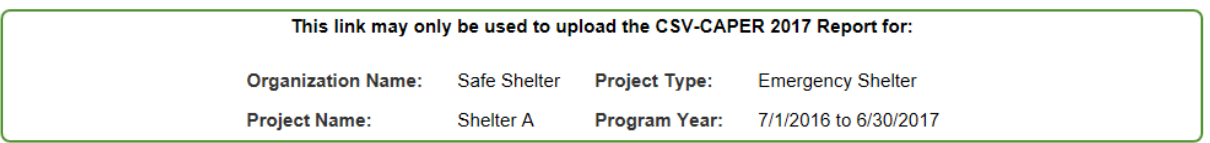

### Uploading the CSV-ESG CAPER 2017 Report

The submission link you received via email will take you directly to an upload page showing information about the particular project associated with the link followed by upload instructions.

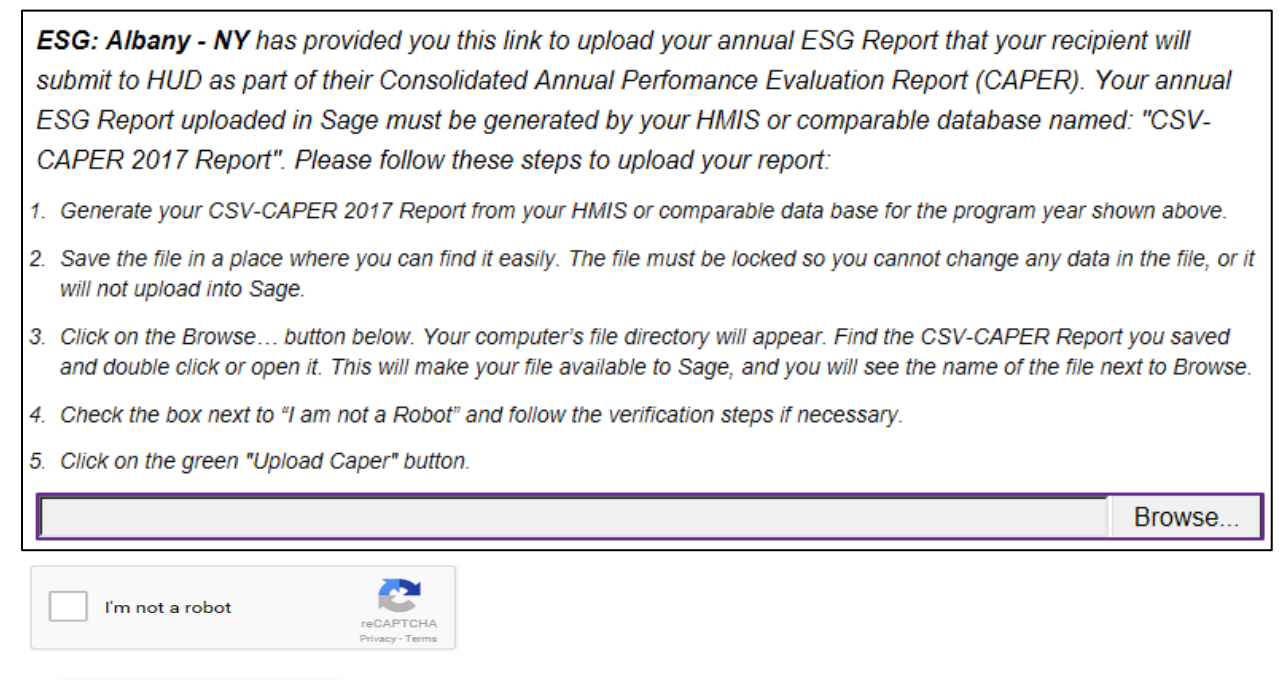

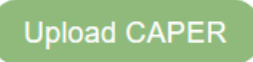

**Sage** uses reCAPTCHA as part of its security. Check the box to indicate you are not a robot, then follow the prompts. reCAPTCHA might generate pictures and instructions for the user to select specific ones or the user can elect to use the audio link to hear cues for the user to enter.

The **Results** message will identify if the **CSV-ESG CAPER 2017 Report** has passed all error checks or if there are errors.

If the upload passes, the following message will appear:

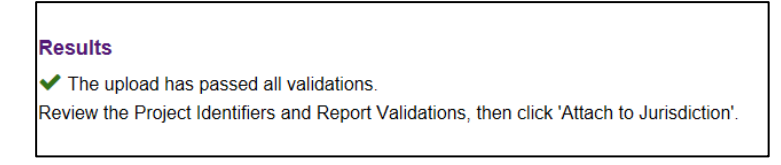

*Sage* will also show the information from the CSV-ESG CAPER 2017 Report contained in Q4 and Q5 to help the subrecipient verify that the uploaded project is, in fact, the project they intended to submit:

- Q4: identifies the project descriptor data elements as reflected in the HMIS/comparable database; and
- Q5a: identifies the report validation responses, i.e., the universe of clients being reported on.

If the upload fails, a failure message will be displayed. For example:

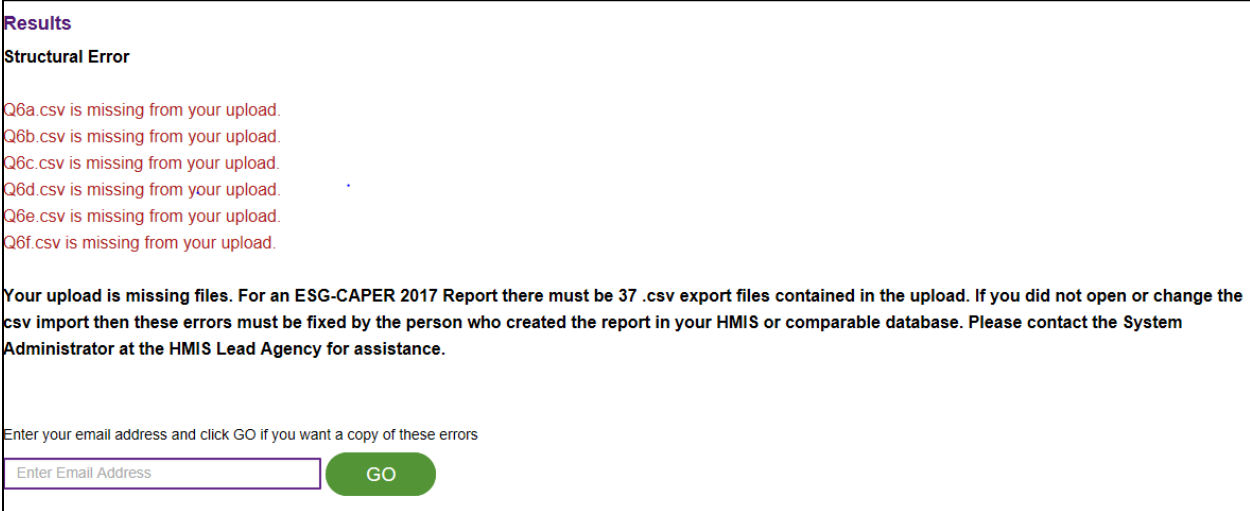

The error message identifies what is missing or wrong with the file in red letters followed by a brief explanation of the issue. Send a copy of the error message to staff or your HMIS Lead by entering your email address and pressing **Go**. *Sage* will generate an email of the error message for you.

There are four different kinds of errors:

• **Structural errors**: The files are required to be configured exactly as specified in the [CoC APR and ESG CAPER HMIS Programming Specifications.](https://www.hudexchange.info/resource/4696/hmis-programming-specifications/) As long as the user did not open and in any way change or save the CSV file, the issue is a programming error within the CSV file structure. The user will receive a message identifying where (e.g., Q9b) and what the issue is. The subrecipient cannot fix these errors; contact your HMIS Lead (or comparable database provider) to request assistance.

- **Report validation errors:** The information contained in the CSV files is generated from an ESG CAPER report that has been programmed into the HMIS or comparable database. The programming for that report is detailed in the CoC APR and ESG CAPER HMIS [Programming Specifications.](https://www.hudexchange.info/resource/4696/hmis-programming-specifications/) Data for certain questions within the report must validate, or be consistent. For example, if a subrecipient served 100 people in a project, then the report for that project must have basic client information (age, race, etc.) or "Client doesn't know/Client refused" responses for all 100 people. *Sage* compares each question to Q5a, the Report Validation question. If the report is not programmed correctly, the user will see the specific errors flagged (e.g., the total in 7a (495) must be greater than or equal to the sum of adult and child heads of households in Q5a (496)). The screen also displays the report validation table (Q5a) generated in the CSV-ESG CAPER 2017 Report for a quick reference. When using a CSV export created by the HMIS or comparable database, reporting errors are generally the result of programming errors.
- **Tip**: For either structural or report validation errors, the HMIS Lead will need to contact the CSV-ESG CAPER 2017 Report programmer. The recipient will have to wait for the error to be fixed before it can proceed with the CAPER submission.
- **Other errors:** These errors are generally caused by the subrecipient and are correctable by them. They include the following:
	- The file uploaded does not read as a zip file. Either the report was not placed in a zip file or you are attempting to upload a file which is not in .csv format. *Sage* cannot accept pdf, word or excel files. **Solution:** Check the file to be sure it is zipped (i.e. in a folder that has a zipper on it) and that it in fact contains .csv files in it.
	- You have uploaded a file *Sage* believes may have client-level data in it because it is not in the CSV-CAPER 2017 Report format. Make sure you are uploading the CSV-CAPER 2017 Report generated from your HMIS/comparable database.
- **Project typing errors**: The file being uploaded from the HMIS must have the correct project type in Q4.

The project type in your HMIS or comparable database and the project type the ESG recipient entered into *Sage* must match exactly. Check the email containing the submission link to identify the project type your ESG recipient entered into *Sage*. If the email identifies a project type that is different from the way your project is set up in the HMIS/comparable database, contact your recipient to correct this error. If the email is correctly identifying your project type – but the HMIS is wrong, contact the System Administrator at the HMIS Lead Agency for help.

Detailed information about project typing and system set-up can be found in the ESG [Program HMIS Manual](https://www.hudexchange.info/resource/4447/esg-program-hmis-manual/) located on the HUD Exchange.

• **Printing a Report:** *Sage* will not enable you to print from the link. However, you may use the testing functionally built into *Sage*, at any time, and using any date-range to produce your own ESG CAPER Report.

## CSV ESG CAPER Validation Table

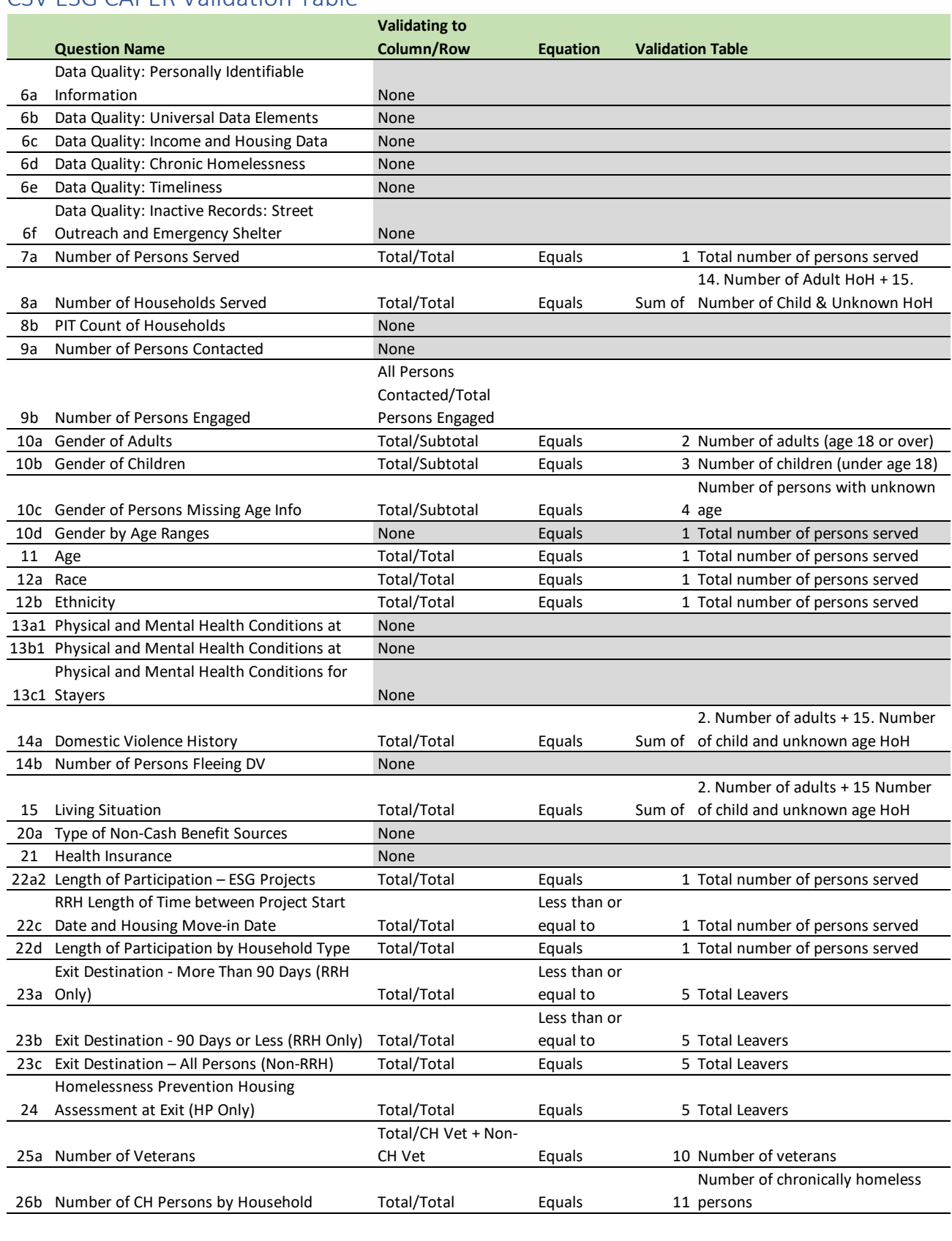